# **11 MATERIAL REQUIREMENT PLANNING ON A CLOUD SOA-ERP SYSTEM**

MGT2405, University of Toronto, Denny Hong-Mo Yeh

## **Introduction**

In this chapter, we demonstrate the MPS/MRP procedure using an enterprise resources planning system on the cloud - NEO SOA-ERP. NEO is the acronym of Neo Enterprise Orchestration which is a service-oriented architectural ERP system developed by Lancer Systems Co. in Taiwan. Topics include item and BOM, shop calendar, planning fundamental data including forecast type and supply-demand type, forecast sheet, supply-demand data including on-hand and on-order inventory (scheduled receipts), netting sales orders from forecast, low-level-code calculation, executing MPS, releasing work orders for finished goods, executing MRP, releasing purchase requisitions for raw materials. In the planning process, allocation of supply to demand, MPS/MRP time-phased order point results, and planned order messages are also discussed. We also discuss the impacts of safety stock, safety time, yield rate, and scrap rate on MRP results. NEO SOA-ERP can be reached from many cloud platforms including the followings:

- The Cloud Service Research Center (CSRC) at Fu Jen Catholic University (https://sites.google.com/a/csrc.im.fju.edu.tw/csrc/neo-soa-erp).
- Lancer01 Cloud ERP at Lancer Systems Inc. (http://211.75.139.31:8280/NEOWeb/)
- Learning materials of NEO SOA-ERP can be found in the following address: [\(http://140.136.155.3/lancerstudy/\)](https://lsrv06.lancer.com.tw/owa/redir.aspx?C=6124915e77f048d3930f2808f8f944eb&URL=http%3a%2f%2f140.136.155.3%2flancerstudy%2f)

# **Fundamental Data**

## *Item and BOM*

Create an aggregate product "shoe\_agg" with a BOM code "shoe" where "balck\_shoe" and "white\_shoe" are defined as its children. The attributes of the related items are as the following:

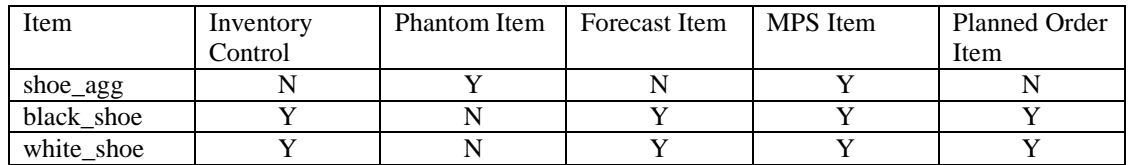

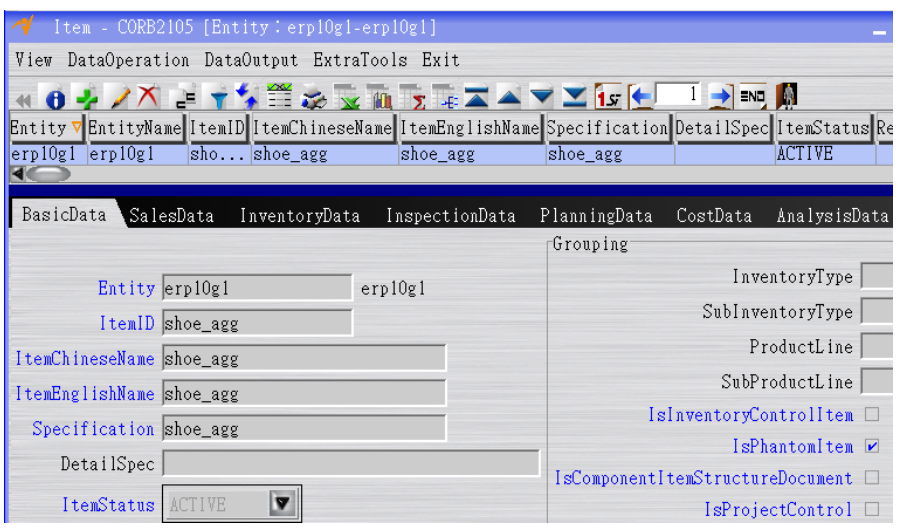

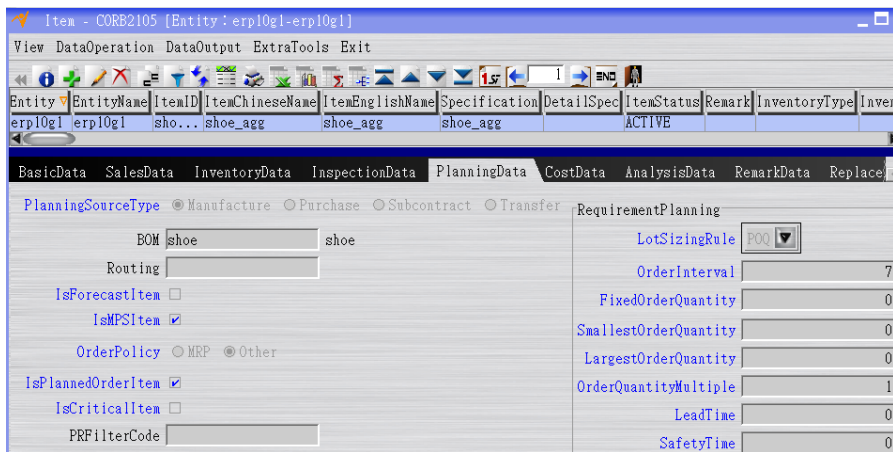

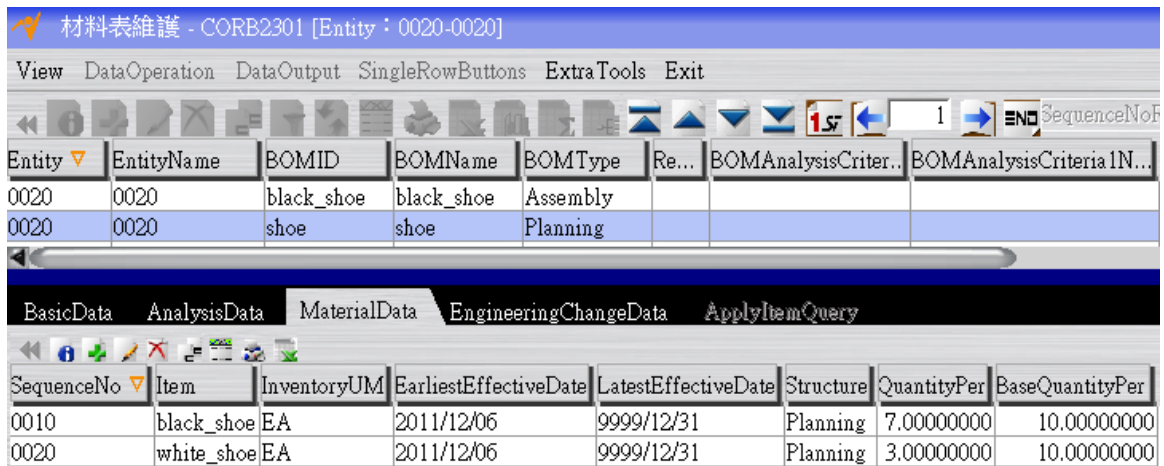

The aggregate product, shoe\_agg, is a phantom item which means it is not a real item. Instead, it is an item representing the real items black\_shoe and white\_shoe. The BOM with shoe\_agg as the parent item and black\_shoe and white\_shoe as the components is a "phantom BOM" for black\_shoe and white\_shoe are not real components of shoe\_agg. The "quantity per" over "base quantity per" for black\_shoe and white\_shoe are 0.7 and 0.3, respectively, which are the predicted preference of the customers, i.e., 70% of the customers prefer black shoes and 30% customers prefer white shoes.

The standard non-phantom, or real, items are as the following:

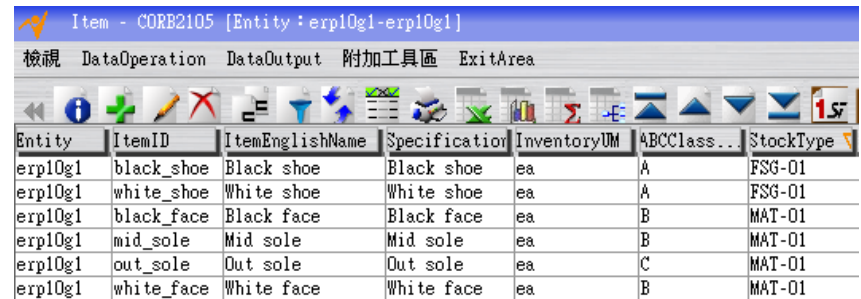

The standard BOMs are as the following:

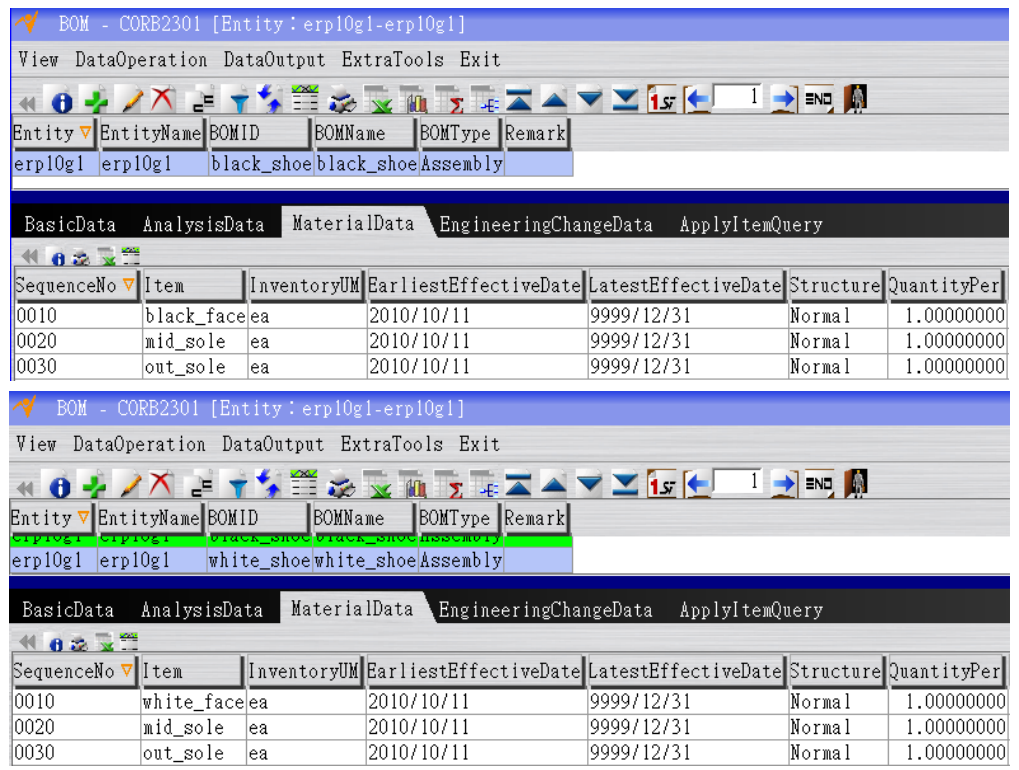

Check BOM explosion to make sure the BOMs are correct.

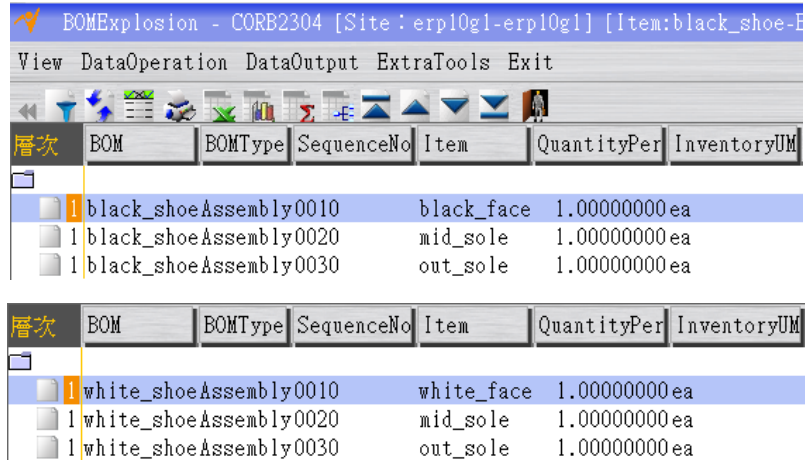

# *Shop Calendar*

Create a shop calendar or use an existing one. The following is an example of shop calendar:

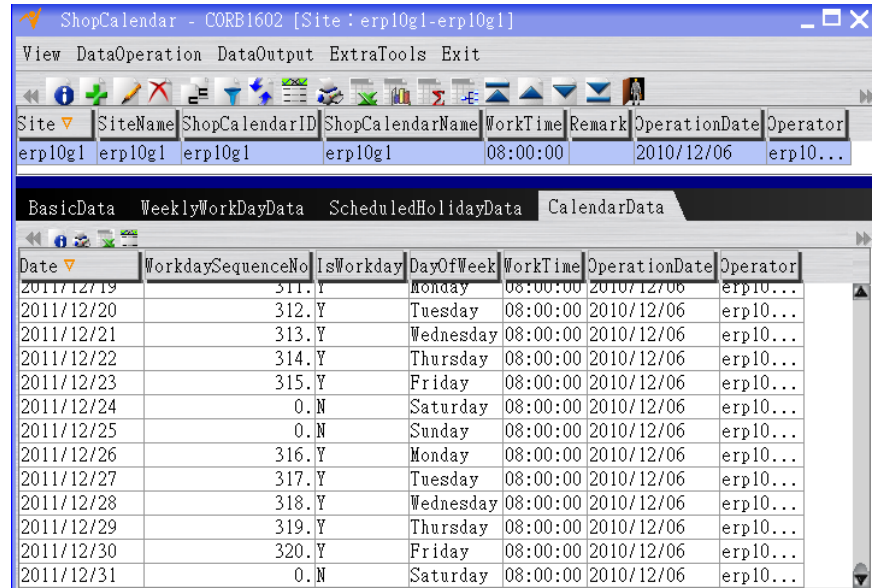

When creating a shop calendar, apply ShopCalendar program. "WorkTime" is the working time in a day. The format is "hour:minute:second". In WeeklyWorkDayData tab, we specify the work days followed by the off days. In CalendatData tab, we use BatchAdd to create the work dates. The day of the first work date must be Monday. The day of the last work date is better to be Sunday for easier extension of the calendar in the future.

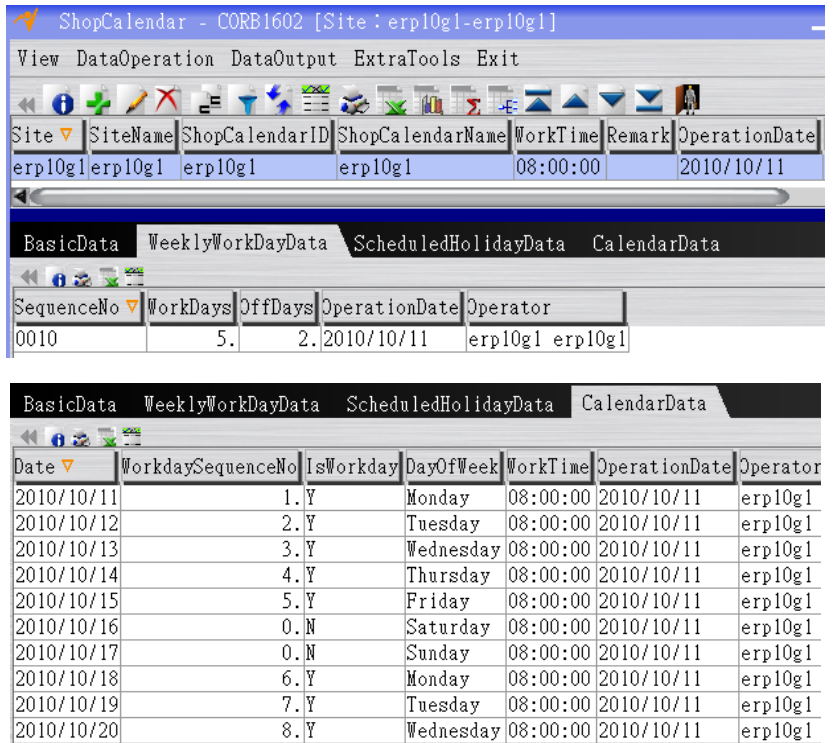

### *Forecast Type and Supply-Demand type*

When creating a forecast type, users can select a time bucket length including day, week, bi-week or month. In discontinuous demand situation, on time delivery for each customer order is important, time bucket of day should be selected. In continuous demand situation, week time bucket can be a choice. In the long lead time situation such as construction, month time bucket can be chosen. Due to the increasing computing power of current computers, time buck of day is selected in most of the cases. A shop calendar must be defined first then assigned to a forecast type. Users can also specify how the sales orders are netted from the forecasting data. For example, if the sales order forward netting period is 1 and the sales order backward netting period is 3, then the forecast quantities from the date of one day before sales order delivery date to the date of three days after sales order delivery date will be cancelled by the sales order quantity. The purpose of netting sales order quantities from the sales forecast is to obtain correct gross requirement (GR) for MRP calculation.

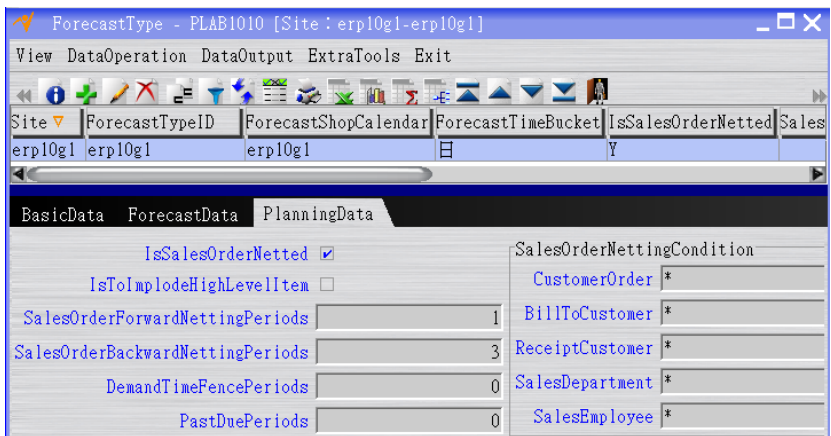

When creating a SupplyDemandType, users can specify the supply and demand source data. Only the selected supply and demand source data will be considered by the Planning system of NEO SOA-ERP. Users must also select a forecast type. All the forecast data with the specified forecast type will be considered by the Planning system.

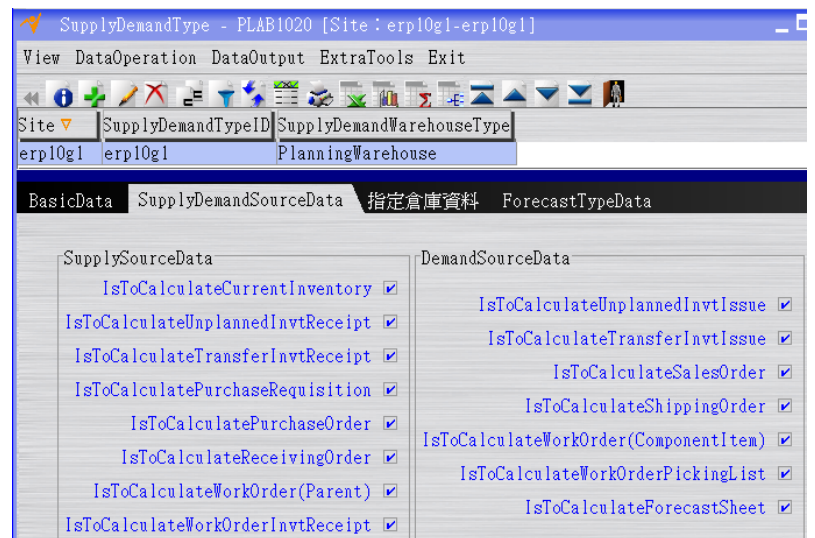

## **Business Processes**

*Check the Initial States before Planning*

The on-hand inventory is as the followings:

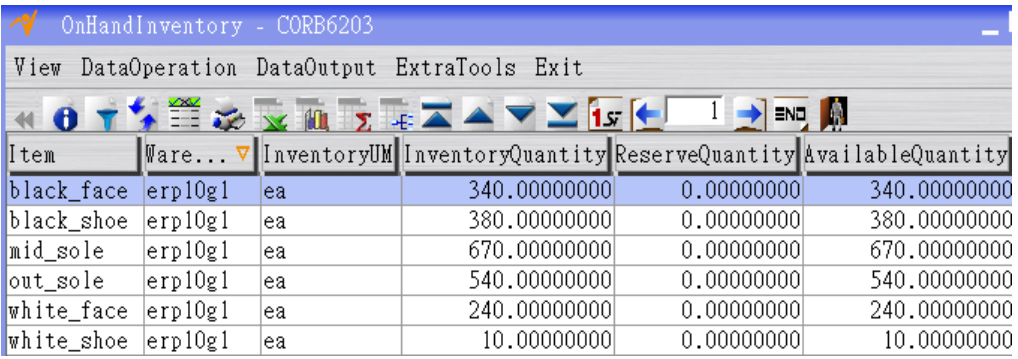

There is only one scheduled receipt:

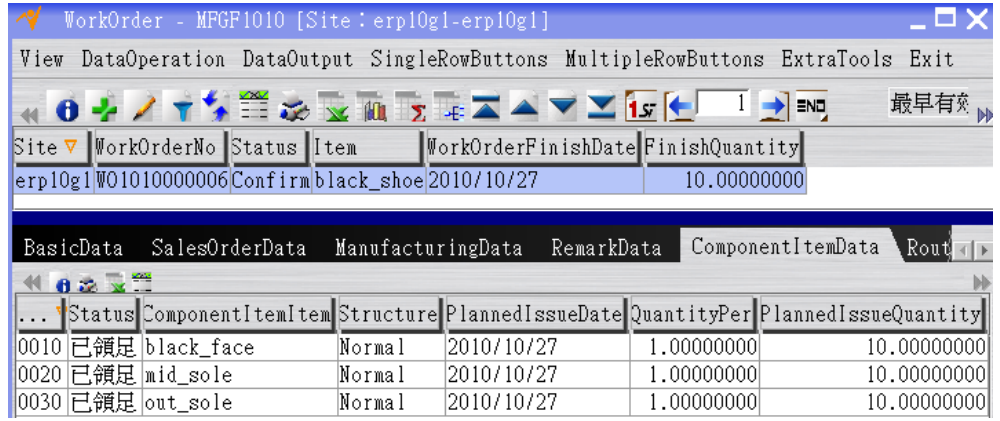

### *Maintain Forecast Sheet*

Sales forecast data are maintained in a forecast sheet. A forecast sheet must belong to a forecast type. Multiple products' forecasting data on various dates can be defined in a forecast sheet, and the dates can not exceed the shop calendar of the forecast type. The forecasting data of all the forecast sheets of all the forecast types defined in a "supply demand type" which is specified in a "MRP Execution" are considered during the MRP calculation.

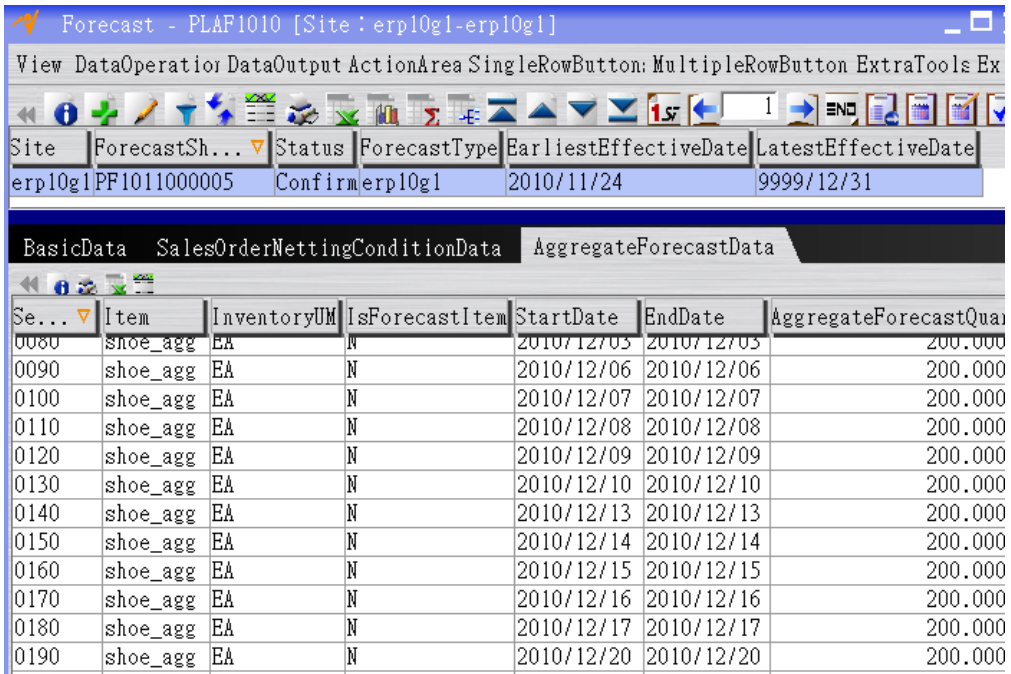

When the forecast sheet is in Open status, click DetailForecastDataGeneration button first, then click Confirm button. DetailForecastDataGeneration explodes the forecast data of the phantom item "shoe\_agg" into the forecast data of the non-phantom items "black\_shoe" and "white shoe" according to the phantom BOM, sometimes called planning BOM, of "shoe\_agg". In this example, the sales forecast of "shoe\_agg" is 200 in each period, after clicking DetailForecastDataGeneration button, the forecast quantity in each period for black shoe is 140 and that for white shoe is 60.

*Netting the sales order quantity from forecast* 

Suppose we received a sales order buying 1000 black shoes and 1000 white shoes, we create a new sales order in the NEO SOA-ERP system:

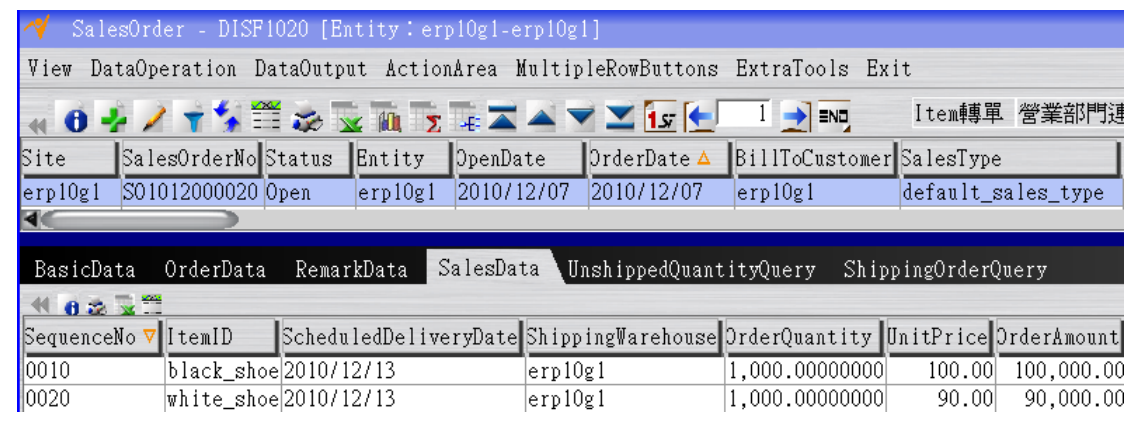

Click DetailForecastNettingExecution button to cancel the sales order quantities from forecast quantities. After that, we can click NetForecastInquiry to check the netted forecast quantities.

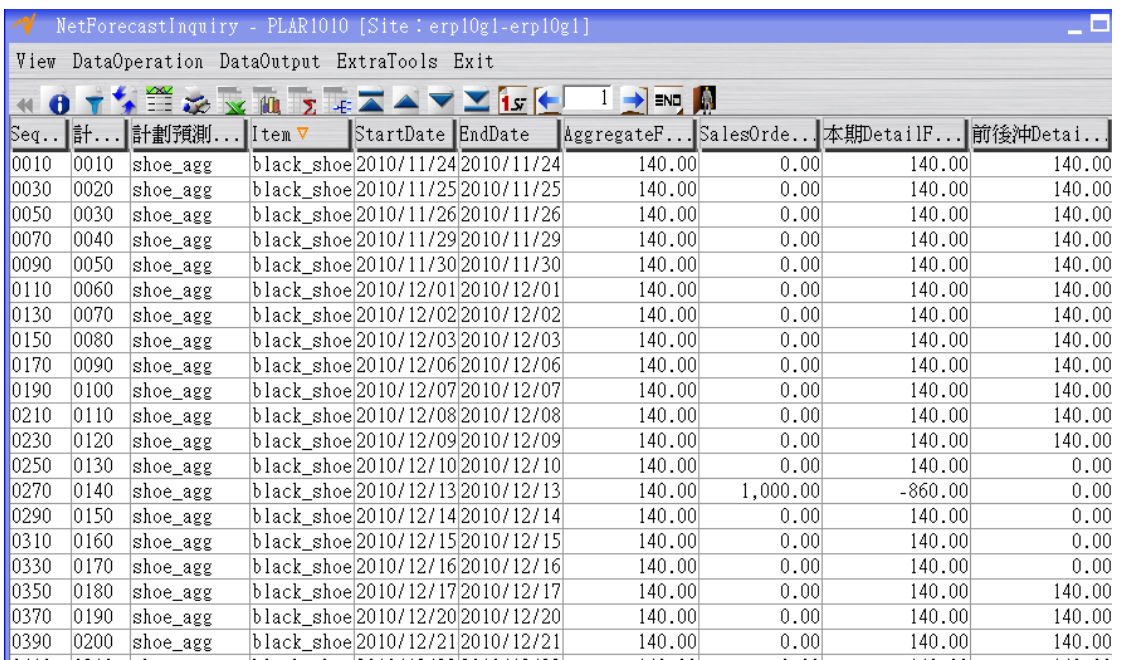

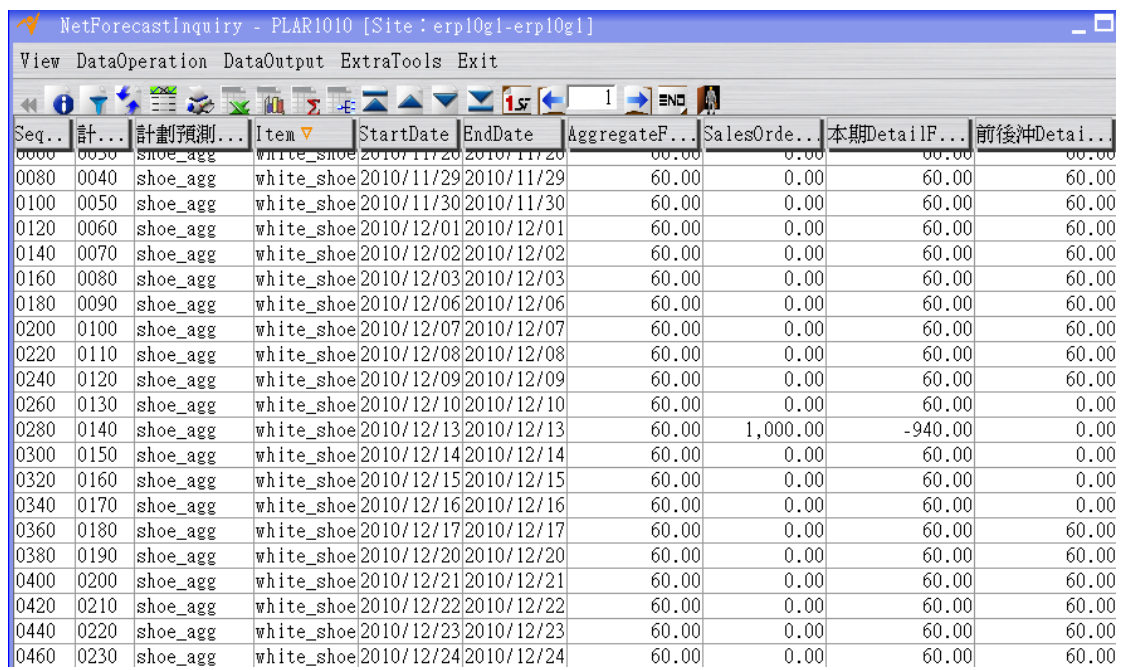

From the above tables, we can see the effect of forward netting period (1) and backward netting period (3) defined in Forecast Type of NEO SOA-ERP system.

# *Low Level Code Calculation*

Low level code controls the sequence of MPS/MRP calculation. It is advised that low level codes are updated before executing MPS/MRP. Low level code calculation can be found in the Core, Product, BOM of NEO SOA-ERP's menu. Execute LowLevelCodeCalculation, and use LowLevelCodeInquiry to check the low level codes:

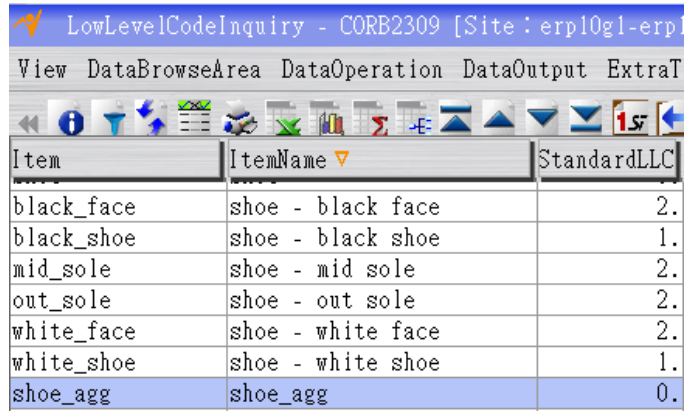

*Planning Execution*

Users can create multiple versions of MPS/MRP in NEO SOA-ERP by defining planning executions. Each planning execution creates a version of MPS/MRP. In the Basic Data tab, we specify a shop calendar and a supply-demand type. The supply-demand type includes several forest types. When MPS or MRP is executed, all the forecast data of the forecast types in the specified supply-demand type are considered.

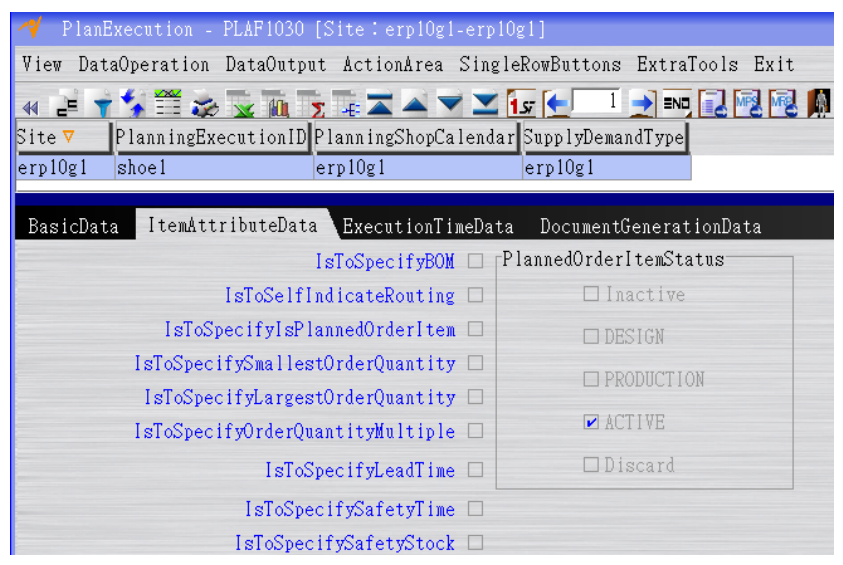

*MPS Execution*

Simply click MPS button on the PlanExecution user interface, NEO SOA-ERP starts to execute the MPS procedure. When it is completed, use PlanningResultInquiryByItem to check the results of MPS as the followings:

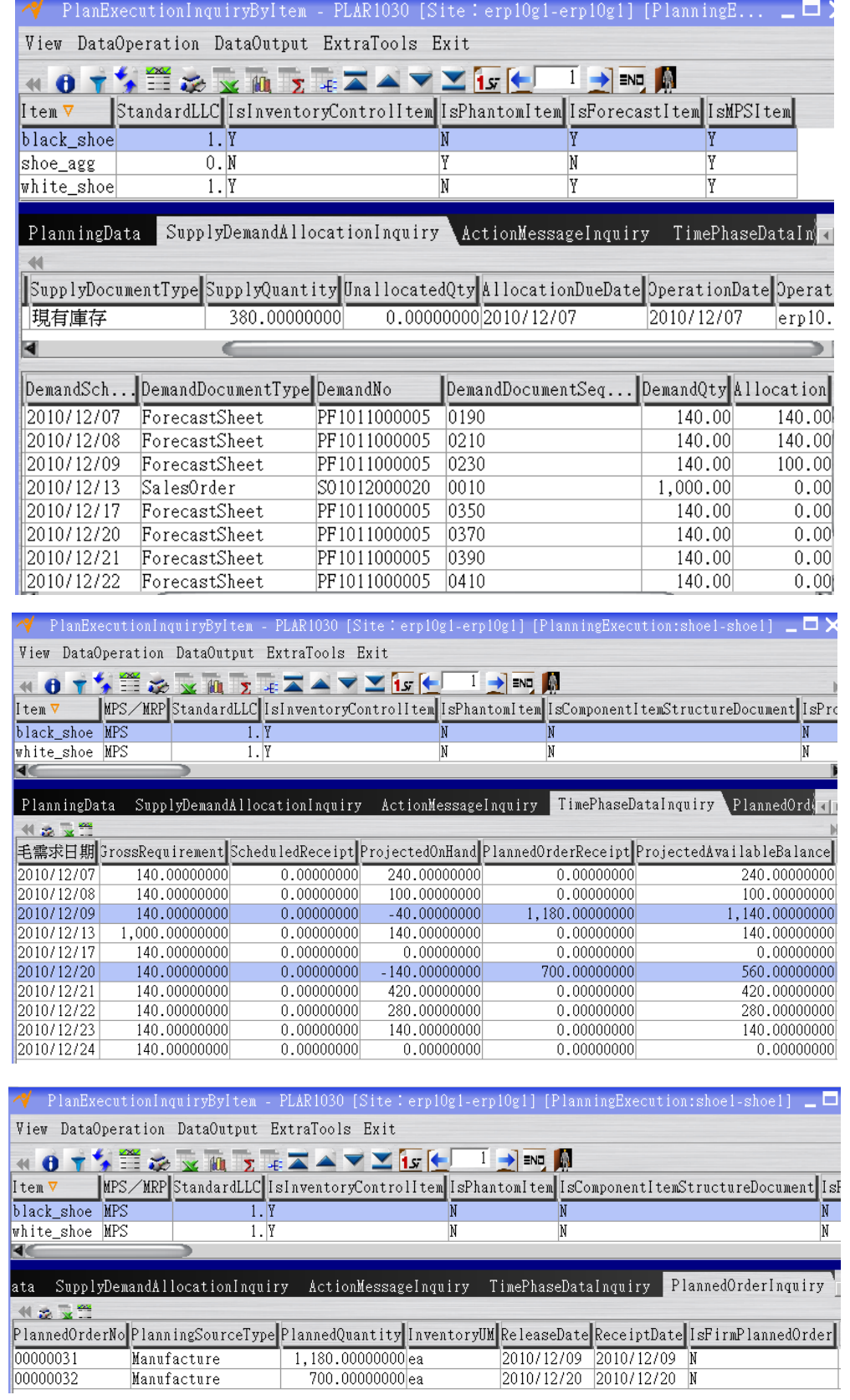

Ì.

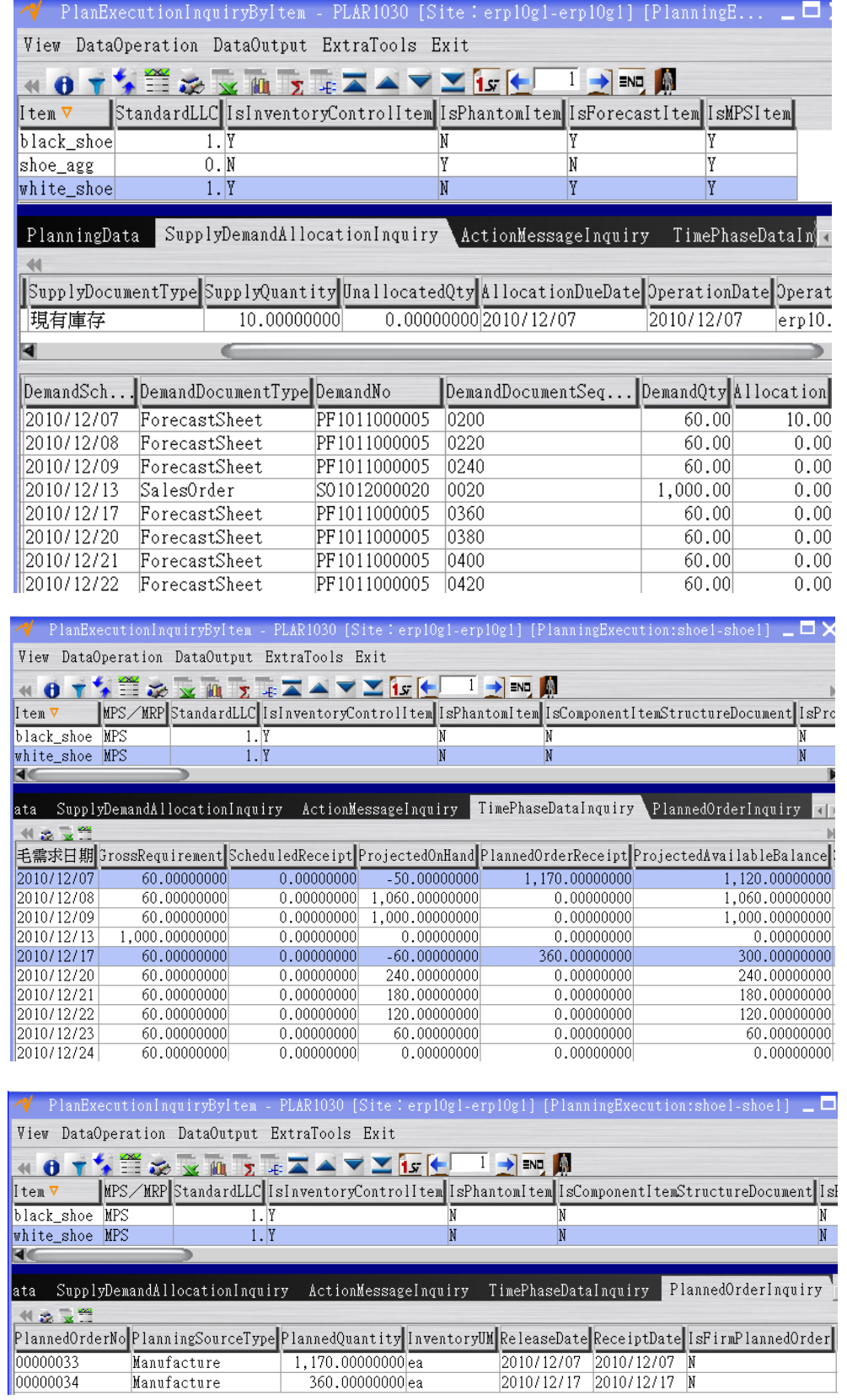

In the PlannedOrderInquiry tab, we know that there are 4 planned orders: 1180 black shoes completed on 2010/12/09, 700 black shoes completed on 2010/12/20, 1170 white shoes completed on 2010/12/07, and 360 white shoes completed on 2010/12/17.

*Create work orders for finished goods*

In WorkOrder program of NEO SOA-ERP system, click ChooseBatchAddSource and then select PlannedOrder, then click Browse as the following:

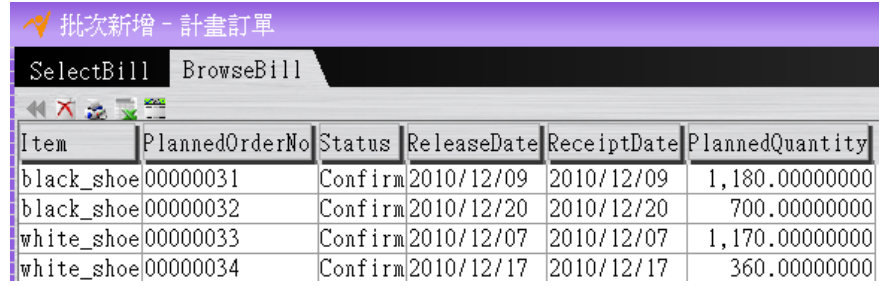

Then click OK to obtain 4 open status work orders:

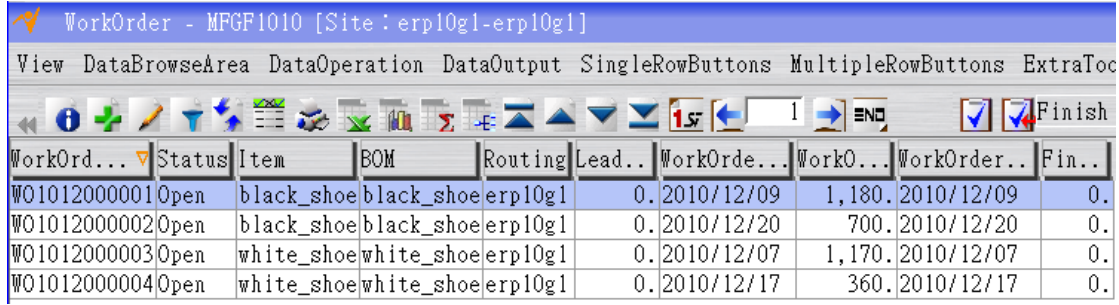

# *MRP Execution*

Simply click MRP button on the PlanExecution user interface, NEO SOA-ERP starts to execute the MRP procedure for the opened finished goods work orders. When it is completed, use PlanningResultInquiryByItem to check the MRP results as the followings:

**black** face

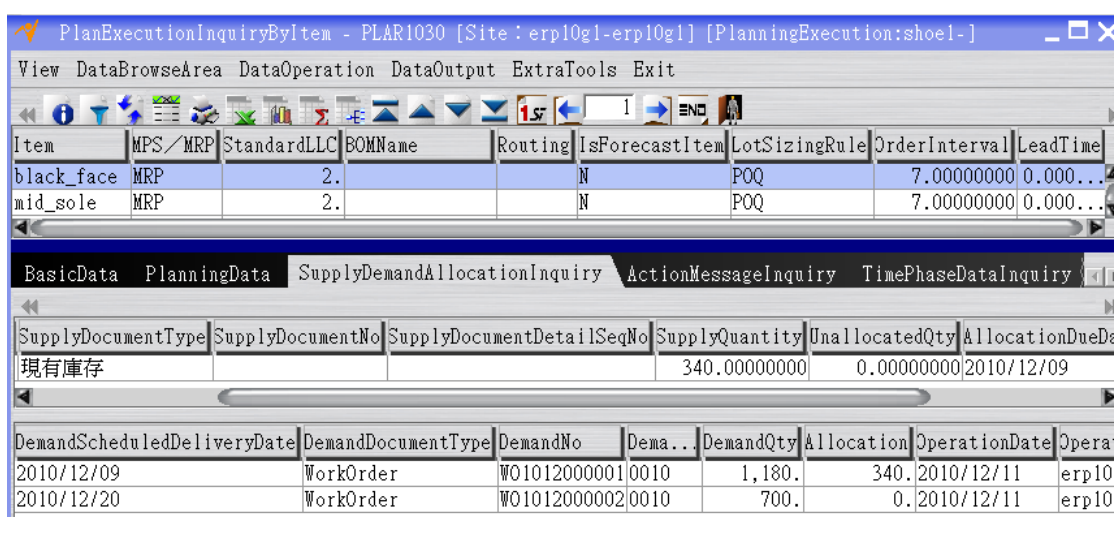

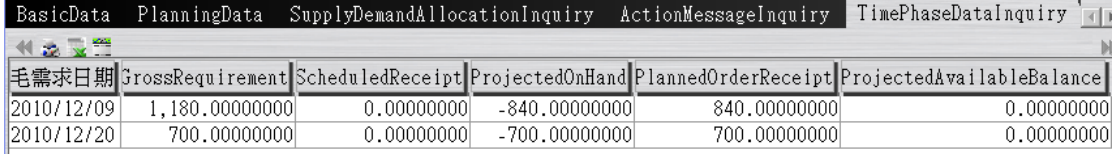

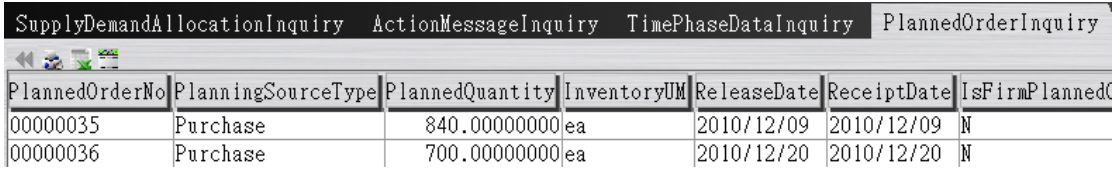

# **Now White face**

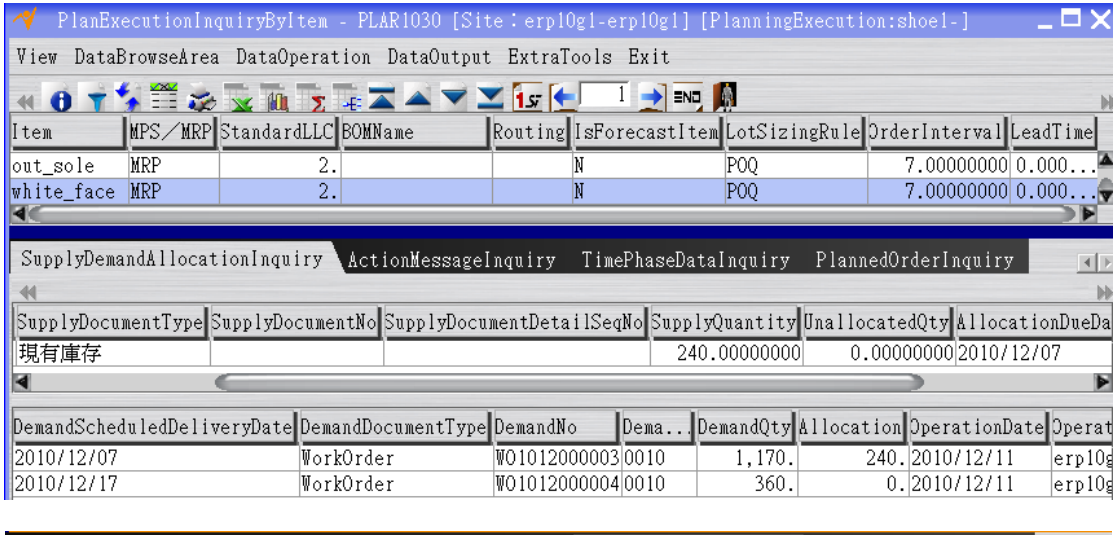

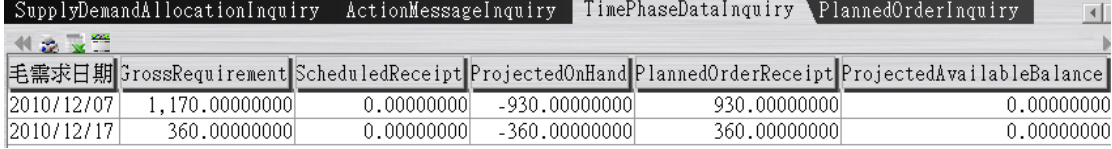

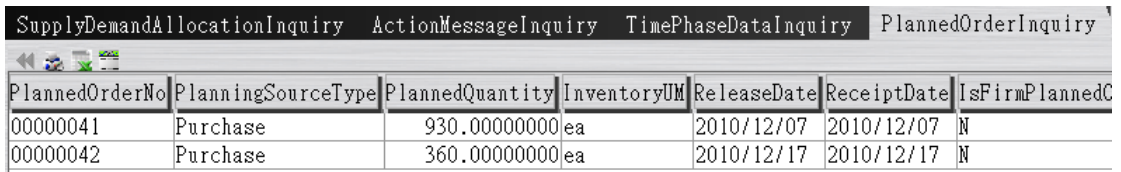

# $mid$  sole

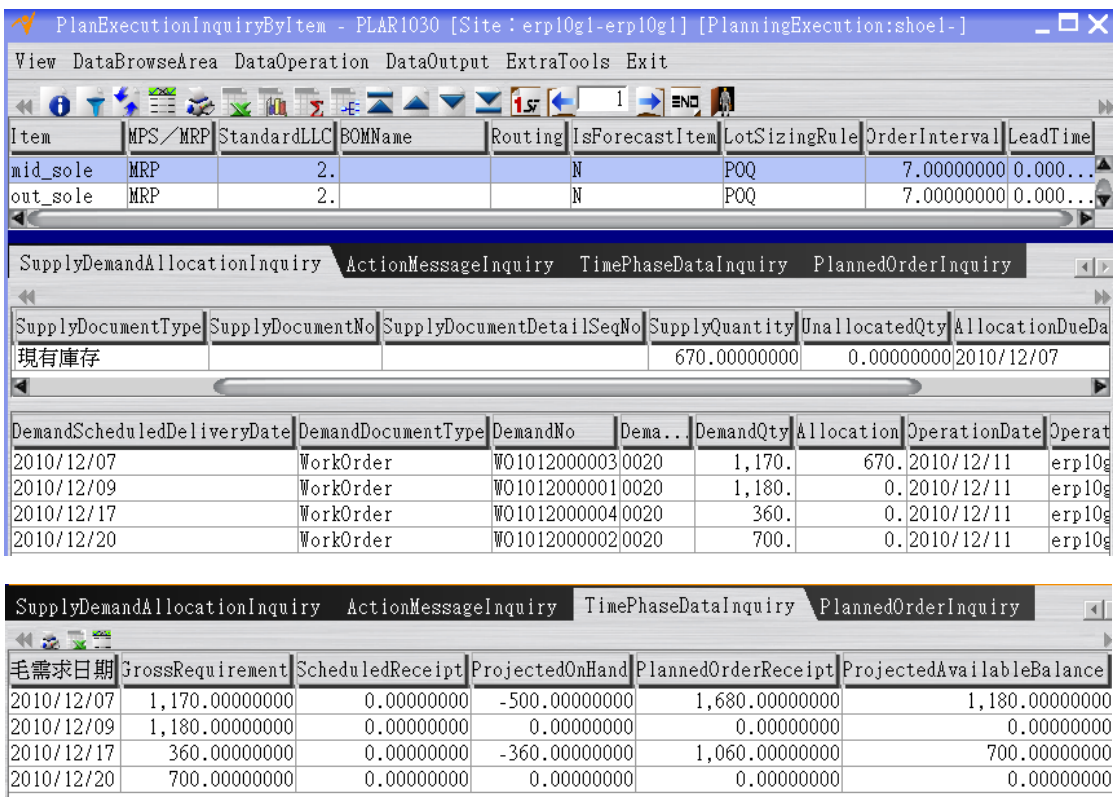

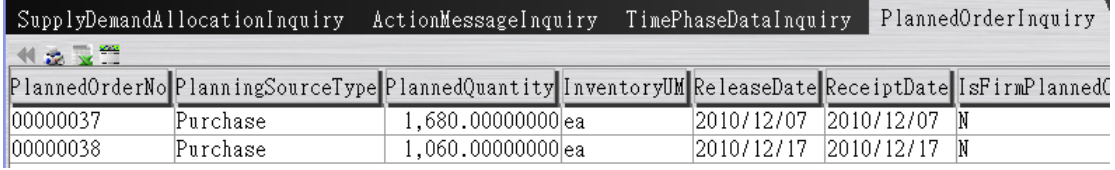

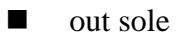

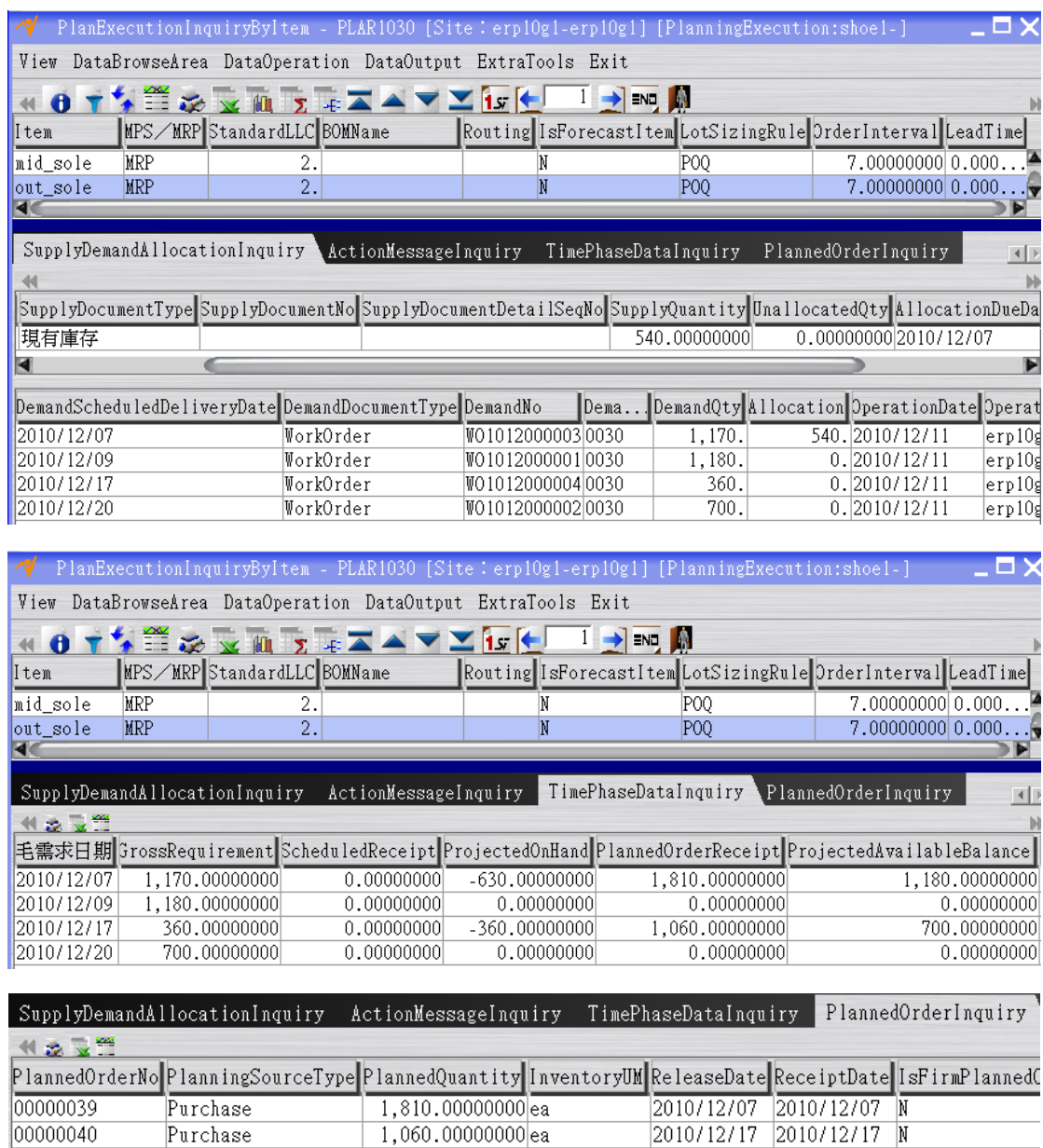

*Create purchase requisitions for the purchased items*

Click ChooseBatchAddSource and select PlannedOrder, then click Browse.

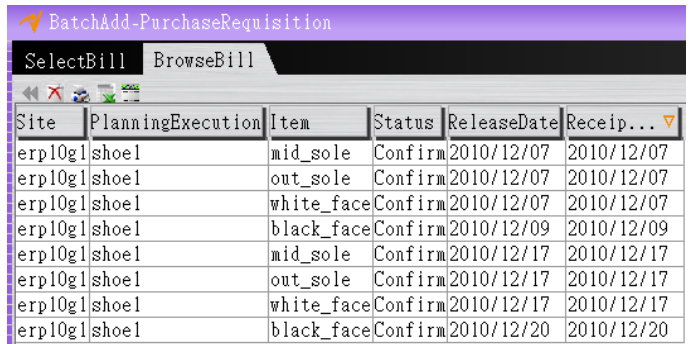

Choose the first 4 near planned orders by deleting the other planned orders and click OK to automatically create a purchase requisition with 4 items.

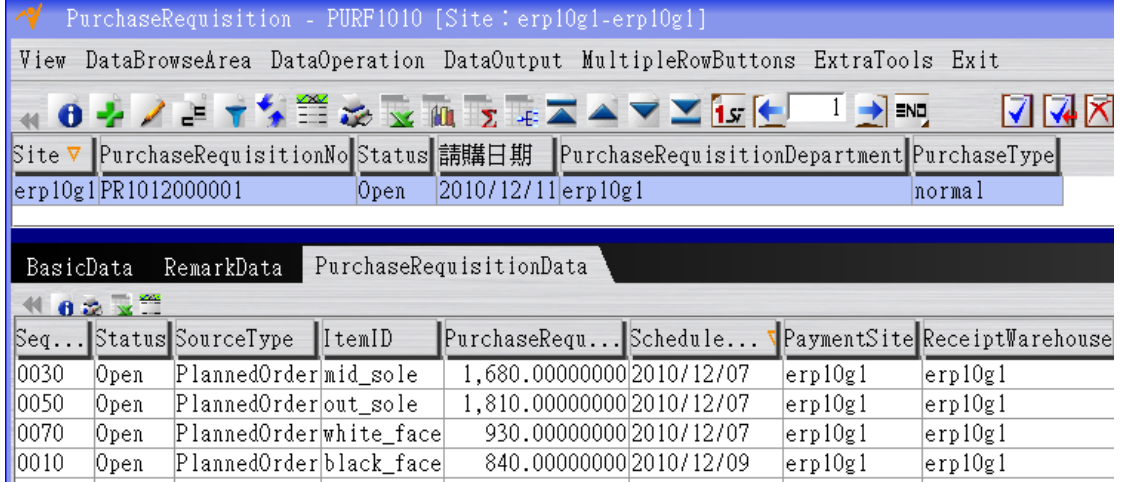

# **Impacts of Safety Stock, Safety Time, Yield Rate, and Scrap Rate**

*Check the Initial States before Planning*

For the supply side, there is no scheduled receipts, and the on-hand inventory is as the followings:

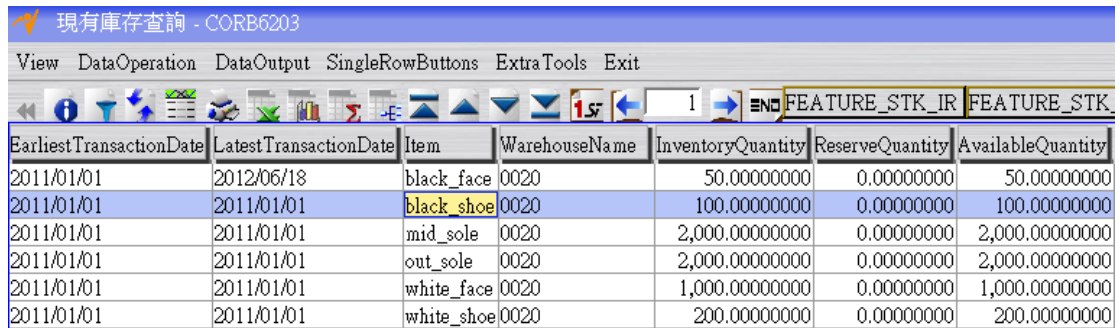

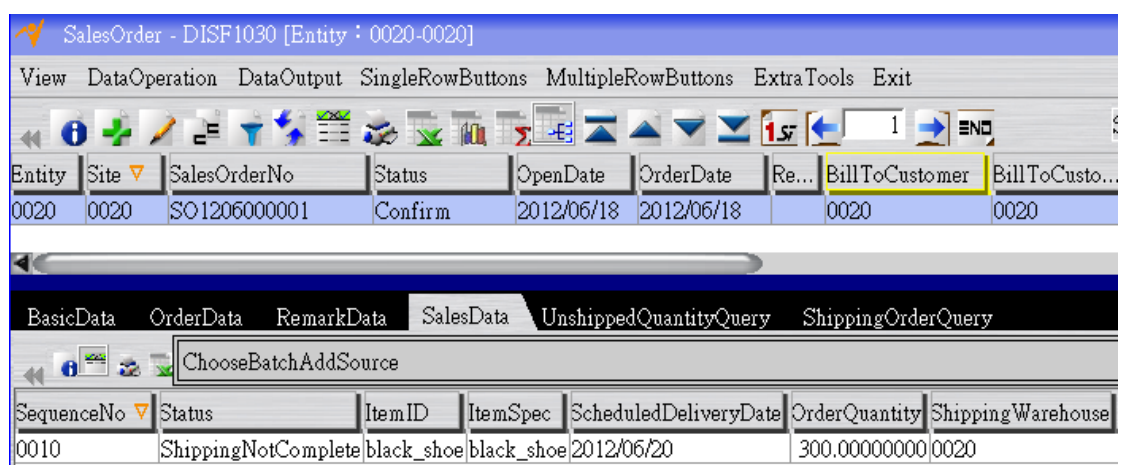

As for the demand side, in addition to forecast, the only demand is a sales order:

The on-hand inventory of black shoe is 100 and the sales order quantity is 300.

*Netting the sales order quantity from forecast* 

Netting the sales order quantity from forecast, and the Net Forecast Inquiry result is:

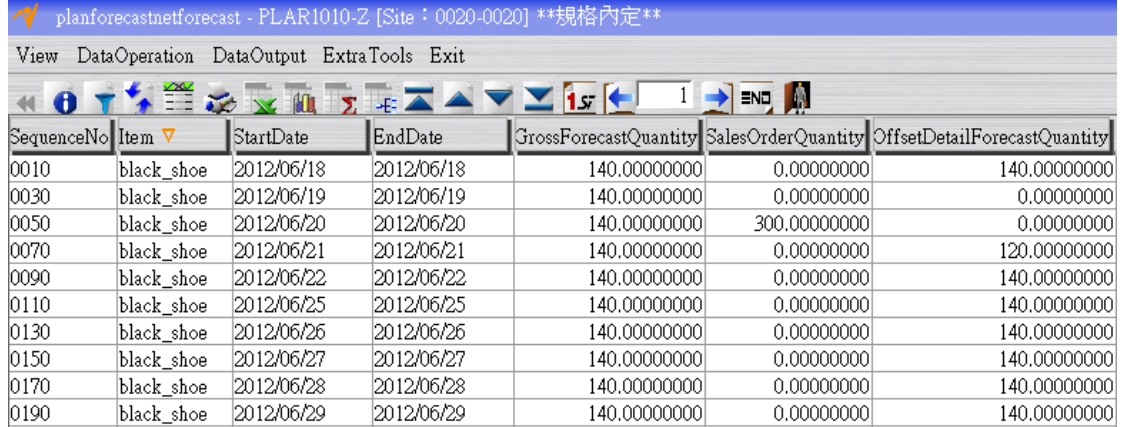

*Execute MPS for black shoe*

The planning data of black shoe is:

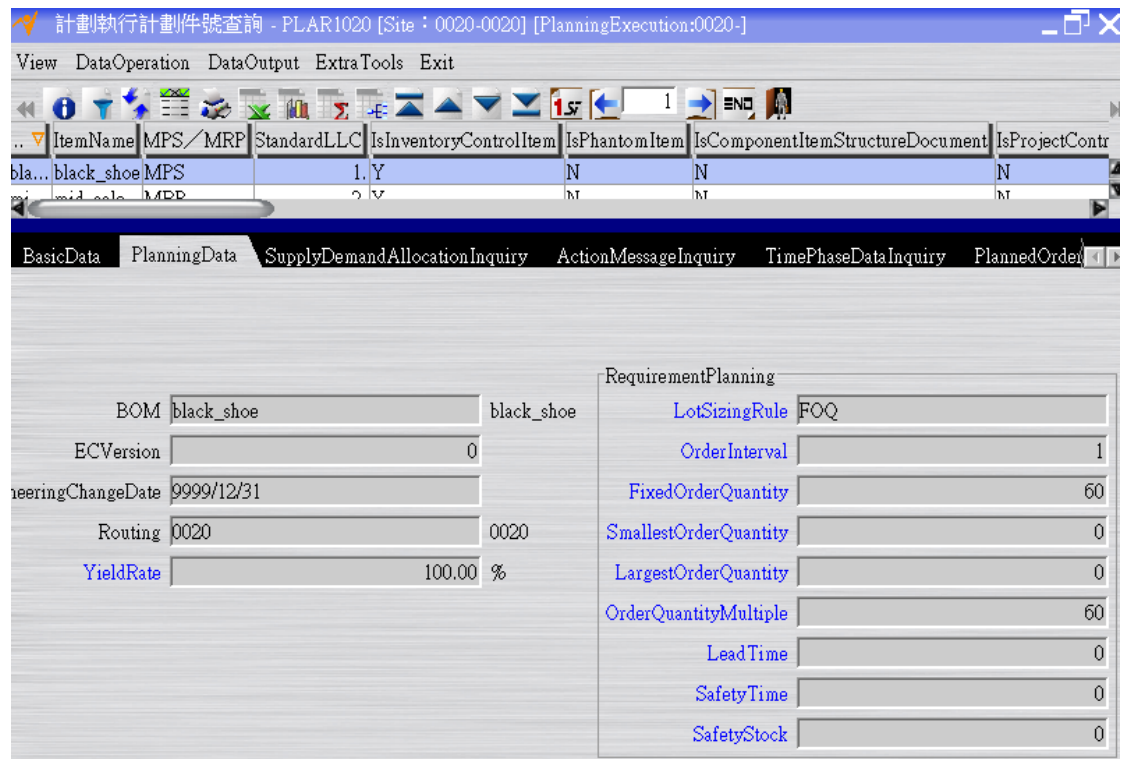

The result of MPS execution is:

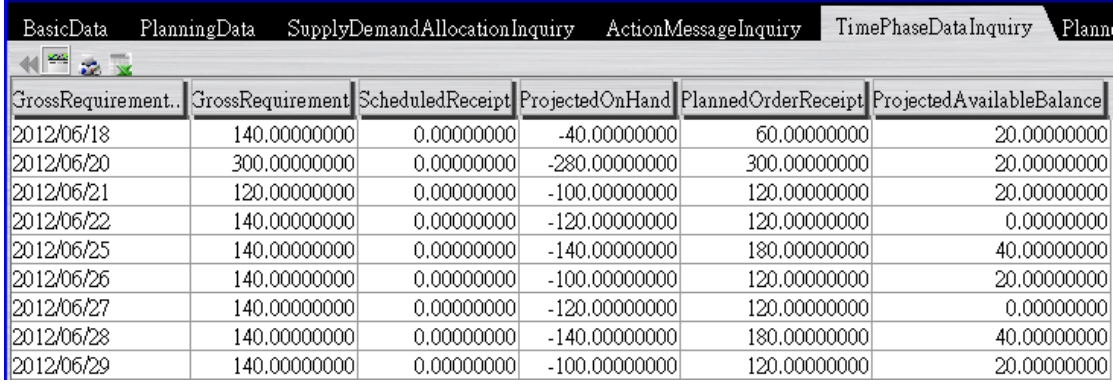

# *Impact of Safety Time*

When safety time is 1, the MPS result is as the followings:

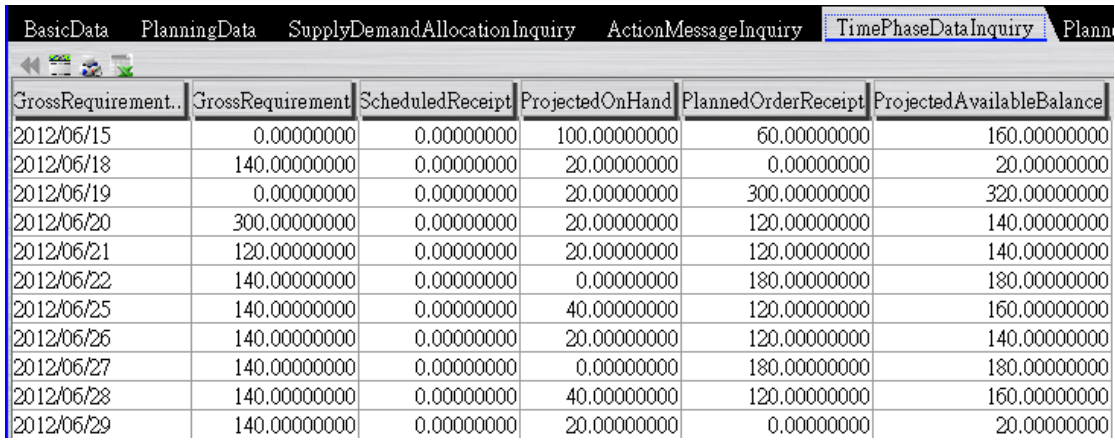

When  $POH = PAB(-1) + SR-GR$  is calculated, PORC is determined and moved 1 period ahead, and then PAB(-1) and POH is recalculated. The -1 means one period (day) before current period. For example, the original PORC(  $6/15$ ) = 0, and PAB( $6/15$ ) = 100, POH  $(6/18) = -40$ , NR $(6/18) = 40$ , PORC $(6/18) = 60$  for the lot sizing rule is FOQ=60. Since ST  $= 1$ , PORC(6/18) is moved one period ahead. Therefore, PORC(6/15) = 60 and PAB(6/15)  $= 160$ . Then POH(6/18) = 20, PORC(6/18) = 0 and PAB(6/18) = 20.

*Impact of Yield Rate*

Suppose the yield rate of black shoe is changed from 100% to 90%. The safety time is reset to 0. The result of MPS is:

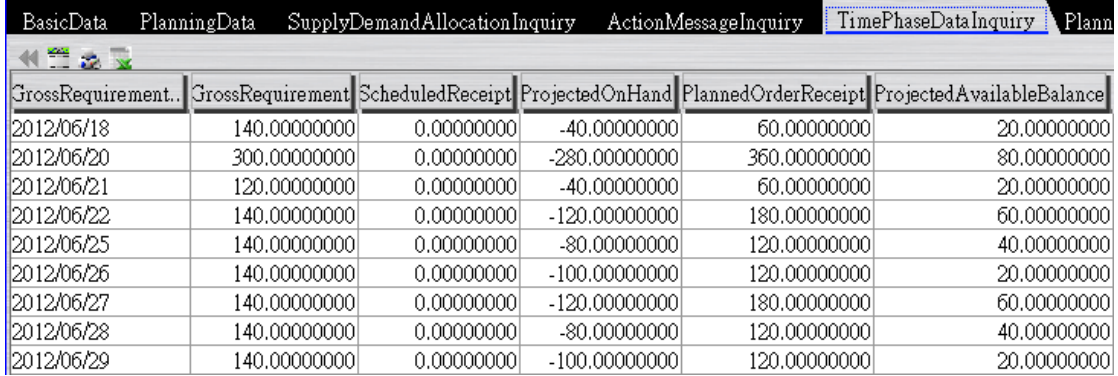

MPS starts from the first period. POH $(6/18) = -40$ , NR $(6/18) = 40$ , PORC $(6/18) = 40/0.9 =$ 44. Since the lot sizing rule is  $FOQ=60$ ,  $PORC(6/18) = 60$ , and  $PAB(6/18) = 20$ . For the second period,  $6/19$ , there is neither demand nor supply. For the third period,  $POH(6/20) =$  $-280$ , NR(6/20) = 280, since the yield rate = 90%, PORC(6/20) = 280/0.9 = 311, but the lot sizing rule is FOQ=60, so the PORC( $6/20$ ) = 360 and PAB(360) = 80.

# *Impact of Safety Stock and Yield Rate*

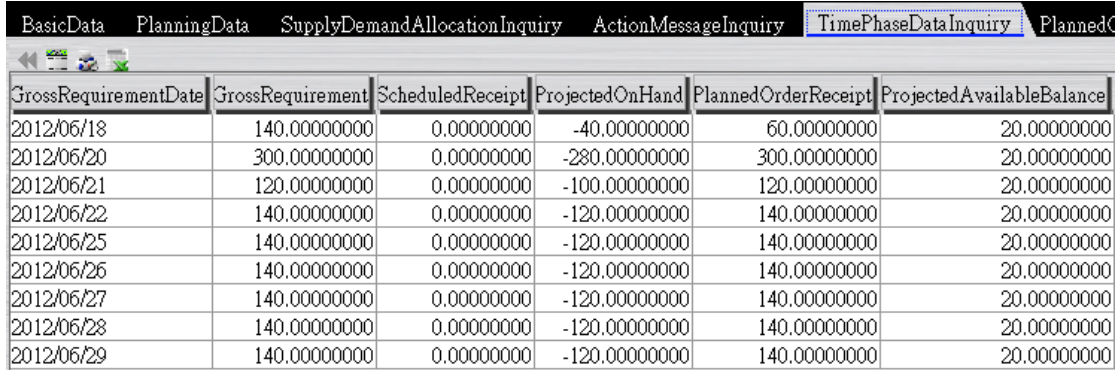

We now reset the yield rate back to 100% and set the safety stock to 20. The MPS result is:

We can see the impact of safety stock on MRP is that no PAB is less than 20. In the previous run, because of the FOQ=60 lot sizing rule, the impact of the yield rate on MPS/MRP result is not clear. Now we change lot sizing rule to LFT (lot for lot) and set the yield rate to 90%. The MPS result becomes:

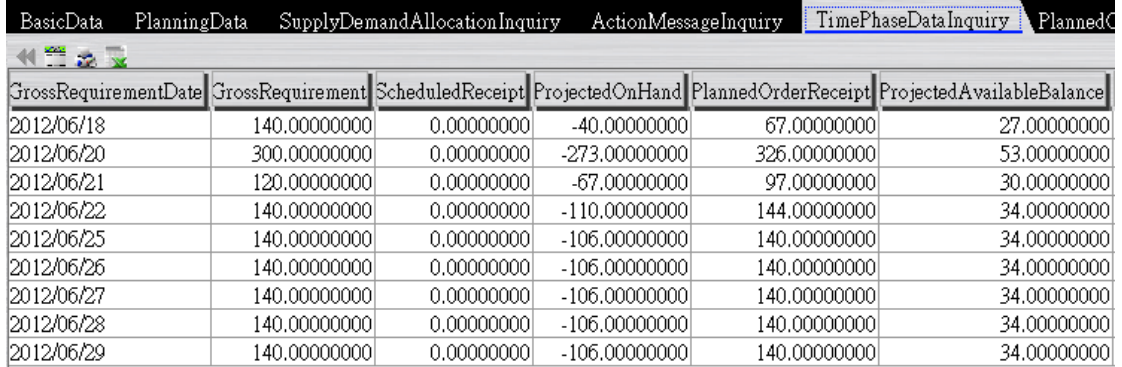

The impact of yield rate is straightforward now.  $POH(6/18) = -40$ ,  $NR(6/18) = SS POH(6/18) = 60$ ,  $PORC(6/18) = NR(6/18) / 0.9 = 67$ , and  $PAB(6/18) = POH(6/18) +$  $PORC(6/18) = 27.$ 

# *Impact of Scrap Rate*

In order to see clearly the impact of scrap rate on MRP result, we reset the yield rate to 100%. The MPS result of black shoe is as the followings:

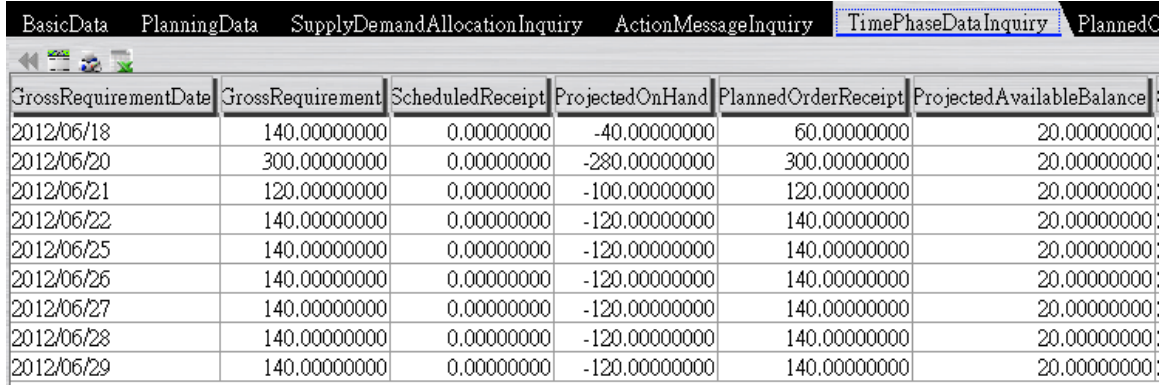

The BOM for black shoe is:

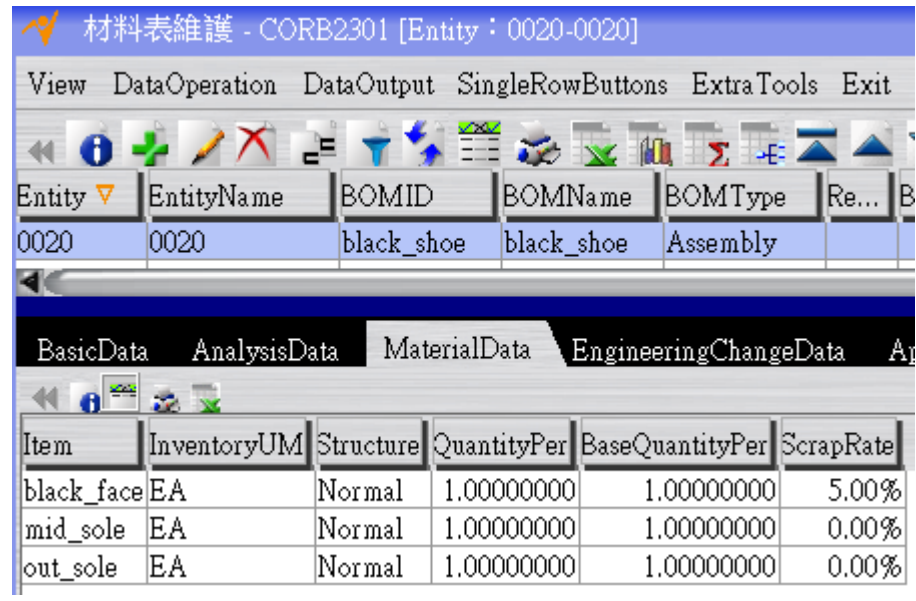

In WorkOrder program of NEO SOA-ERP system, click ChooseBatchAddSource and then select PlannedOrder to automatically create 9 work orders for black shoe:

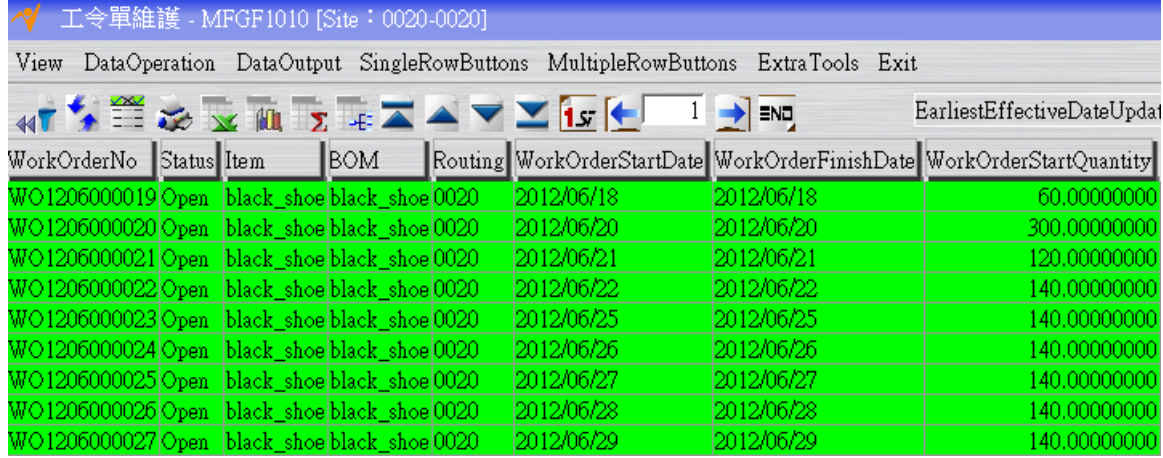

The work orders of open status represent the confirmed planned orders. As MRP considers only the confirmed planned orders, work orders must be created so that the MRP of the components can be calculated.

Click MRP button on the PlanExecution user interface, NEO SOA-ERP starts to execute the MRP procedure for the opened work orders of the finished goods. When it is completed, use PlanningResultInquiryByItem to check the MRP result of black face as the followings:

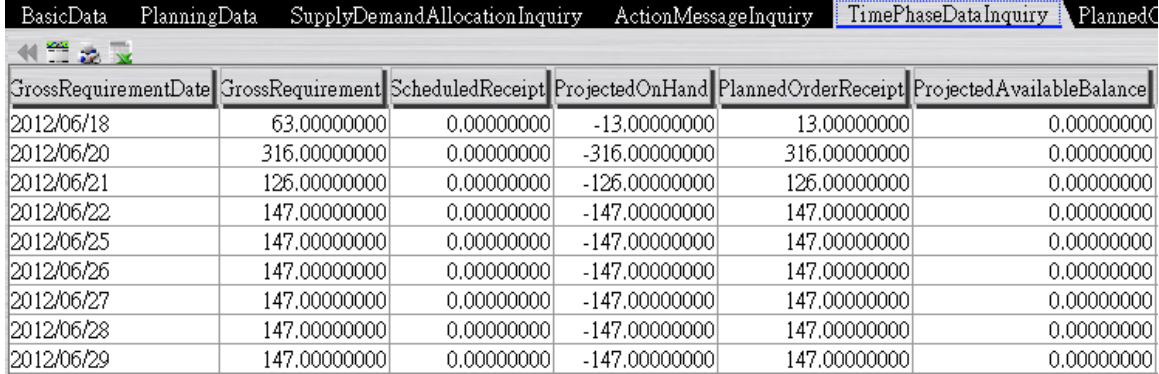

The safety stock for black face is 0 and the lot sizing rule is LFL. The gross requirement of the component equals the BOM explosion of the planned order receipt (PORC) of its parent item plus the expansion of the scrap rate. The formula is as the following:

 $GR(component) = PORC(parent) * quantity-per in BOM / (1 - scrap rate)$ 

For example, black shoe's  $PORC(6/18) = 60$  brings black face's  $GR(6/18) = 60 / 0.95 = 63$ .

## **Conclusion**

In this chapter, we discuss the MPS/MRP procedure in NEO SOA-ERP system, which follows the standards of APICS as other systems such as SAP and Oracle do. Though users do not have to write the MPS/MRP programs, understanding the details of MPS/MRP procedure is important. If the users do not understand the algorithms of MPS/MRP, they may not be able to properly apply MPS/MRP to their daily business practices.